#### **BAB II**

## **TINJAUAN PUSTAKA**

### **2.1Landasan Teori**

# **2.1.1 Pengertian Persepsi**

Kata Persepsi seringkali digunakan dalam kehidupan sehari-hari. Namun, apa makna sebenarnya dari persepsi itu sendiri? Menurut pengertian dari beberapa ahli, yang penulis simpulkan secara sederhana yaitu setiap individu dalamkehidupan seharihari akan menerima stimulus atau rangsang berupa informasi, peristiwa, objek, dan lainnya yang berasal dari lingkungan sekitar, stimulus atau rangsangan tersebut akan diberi makna atau arti oleh individu, proses pemberian makna atau arti tersebut dinamakan persepsi. Untuk memberikan gambaran lebihjelas lagi mengenai pengertian persepsi, berikut pengertian yang dikemukakan oleh beberapa ahli.

Menurut Sarlito Wirawan Sarwono (1983:89), Persepsi adalah kemampuan seseorang untuk mengorganisir suatu pengamatan, kemampuan tersebut antara lain: kemampuan untuk membedakan, kemampuan untuk mengelompokan, dan kemampuan untuk memfokuskan. Oleh karena itu seseorang bisa saja memilikipersepsi yang berbeda, walaupun objeknya sama. Hal tersebut dimungkinkan karena adanya perbedaan dalam hal sistem nilai dan ciri kepribadian individu yang bersangkutan.

Sedangkan menurut Leavit,1978 yang diambil dari Faradina, Triska (2007:8) persepsi memiliki pengertian dalam arti sempit dan arti luas.Dalam arti sempit persepsi yaitu penglihatan,bagaimana seseorang melihat sesuatu, dan dalam arti luas persepsi yaitu: pandangan atau pengertian, bagaimana seseorang memandang atau mengartikan sesuatu. Sondang P. Siagian (1989) berpendapat bahwa persepsi merupakan suatu proses dimana seseorang mengorganisasikan danmenginterpretasikan kesan-kesan sensorisnya dalam usahanya memberikan suatu makna tertentu dalam lingkungannya. Indrajaya (1986) dalam Prasilika, Tiara H. (2007:10) berpendapat persepsi adalah proses dimana seseorang mengorganisasikan dalam pikirannya, memanfaatkan, mengalami, dan mengolah perbedaan atau segala sesuatu yang terjadi dalam lingkungannya.

## **2.1.2 Pengertian Pemanfaatan dan Kemudahan**

Pemanfaatan adalah sejauh mana seseorang percaya bahwa menggunakan teknologi akan meningkatkan kinerjanya. Pemanfaatan merupakan penentu yang kuat terhadap penerimaan pengguna suatu sistem informasi, adopsi, dan perilaku para pengguna. Bila dikaitkan dengan masalah penelitian ini, maka pemanfaatan disini berarti menggunakan atau memakai sesuatu media yang berguna dalam hal ini memanfaatkan media *smartphone* untuk dapat mengakses aplikasi Mobile JKN dimanapun dan kapanpun. Dengan memanfaatkan *smartphone* sebagai media untuk akses Mobile JKN sebagai sarana untuk mendapatkan informasi yang dibutuhkan baik untuk menyelesaikan keluhan-keluhan ataupun kebutuhan yang diperlukan seperti membayar iuran BPJS Kesehatan, ubah data peserta dll.

Menurut Davis (1989) mendefinisikan persepsi kemudahan dalam tingkatan dimana seseorang percaya bahwa menggunakan suatu sistem tertentu bebas dari usaha. Hal yang paling penting bagi pengguna adalah jumlah usaha yang dikeluarkan dalam menggunakan suatu sistem.

Menurut Iqbaria dalam Amijaya (2010:14) kemudahan ini akan berdampak pada perilaku, yaitu semakin tinggi persepsi seseorang tentang kemudahan menggunakan teknologi, semakin tinggi pula tingkat pemanfaatan teknologi informasi. Dapat diketahui bahwa kemudahan penggunaan merupakan suatu keyakinan tentang proses pengambilan keputusan. Jika seseorang yakin dengan teknologi yang ada dan mudah untuk digunakan maka seseorang akan menggunakannya.

#### **2.1.3Aplikasi Mobile JKN**

Perkembangan Teknologi Informasi saat ini mendorong BPJS Kesehatan untuk melakukan inovasi digital. Aplikasi Mobile JKN merupakan salah satu transformasi digital model bisnis BPJS Kesehatan yang semula berupa kegiatan administratif dilakukan di Kantor Cabang atau Fasilitas Kesehatan, ditransformasi kedalam bentuk aplikasi yang bisa digunakan oleh peserta kapan saja dan dimana saja tanpa batasan waktu. Aplikasi tersebut diluncurkan oleh Direktur Utama BPJS Kesehatan Fachmi Idris dan dihadiri Menteri Komunikasi dan Informatika RI, Rudiantara di Jakarta. Aplikasi Mobile JKN memberikan beberapa kemudahan kepada peserta yaitu kemudahan mengubah data peserta, mengetahui informasi data keluarga peserta, mengetahui informasi tagihan iuran peserta, kemudahan mendapatkan informasi

Fasilitas Kesehatan, kemudahan untuk menyampaikan pengaduan dan permintaan informasi mengenai JKN-KIS.

# **2.1.3Manfaat Fitur Aplikasi Mobile JKN**

# **1.Manfaat Aplikasi Mobile JKN**

Mobile JKN ini didukung dengan fitur-fitur yang dapat mempermudah peserta dalam mengakses pelayanan, seperti (Hanifa Nurul, 2017):

- 1) Menu Peserta
- a. Fitur Peserta menampilkan informasi data kepesertaan dan anggota keluarganya
- b. Fitur Ubah Data Peserta yang dapat mempermudah peserta dalam mengubah data kepesertaan seperti nomor telepon, email, alamat yang terdaftar, pindah fasilitas kesehatan dan pindah kelas rawat sehingga peserta tidak perlu lagi untuk datang ke Kantor BPJS Kesehatan
- c. Fitur Kartu Peserta menampilkan kartu peserta JKN-Kis dalam bentuk digital yang dapat digunakan peserta saat akan menggunakan layanan kesehatan apabila lupa membawa kartu JKN-Kis
- d. Fitur Pendaftaran Peserta digunakan untuk peserta baru dalam mendaftarkan diri menjadi peserta JKN-Kis
- 2) Menu Tagihan
- a. Fitur Premi menampilkan tagihan iuran yang harus dibayar oleh Peserta Bukan Penerima Upah (PBPU)
- b. Fitur Pembayaran membantu peserta dalam melakukan pembayaran secara online dan menampilkan panduan pembayaran melalui channel pembayaran yang telah bekerjasama dengan BPJS Kesehatan
- c. Fitur Catatan Pembayaran menampilkan riwayat pembayaran iuran yang telah dilakukan oleh peserta dan informasi denda yang perlu dibayar
- d. Fitur Cek VA menampilkan nomor virtual akun peserta, nomor VA (Virtual Account) ini hanya dapat dilihat oleh peserta PBPU dan BP
- 3) Menu Pelayanan
- a. Fitur Riwayat Pelayanan menampilkan histori pelayanan yang pernah diterima di FKTP maupun FKRTL, pengguna juga dapat memberikan rating dan komentar terhadap pelayanan yang pernah diterima
- b. Fitur Pendaftaran Pelayanan peserta dapat mendaftarkan diri apabila ingin mendapatkan pelayanan di FKTP
- c. Skrining melakukan deteksi dini gejala penyakit melalui skrining riwayat penyakit, peserta terlebih dahulu harus menjawab pertanyaan dan hasil jawabannya dapat dilihat secara langsung
- d. Info JKN memperoleh informasi seputar JKN-Kis seperti syarat dan ketentuan pendaftaran, hak dan kewajiban peserta, sanksi dan manfaat Program JKN-Kis
- 4) Menu Umum
- a. Fitur Lokasi menampilkan alamat dan lokasi Kantor BPJS Kesehatan, FKTP, dan FKRTL terdekat dengan lokasi peserta
- b. Fitur Pengaduan Keluhan menyampaikan informasi dan pengaduan tertulis atau dapat menghubungi BPJS Kesehatan Care Center 1500 400
- c. Fitur Pengaturan, berfungsi untuk menghapus notifikasi, mengubah kata sandi dan keluar dari aplikasi

# **2. Cara Login BPJS Kesehatan Lewat Aplikasi Mobile JKN**

- 1) Buka aplikasi Play Store, kemudian cari dan download aplikasi Mobile JKN.
- 2) Setelah terinstal, klik menu Pendaftaran Pengguna Mobile untuk masuk di halaman register. Klik menu Login apabila sudah pernah melakukan registrasi di aplikasi Mobile JKN.
- 3) Proses registrasi dengan memasukkan data :
	- a) No. Kartu BPJS
	- b) No. KTP-NIK
	- c) Tanggal Lahir
	- d) Nama Ibu Kandung
	- e) Lalu klik Register
	- f) Masukkan password
	- g) Konfirmasi Password
	- h) Masukkan No. Hp
	- i) Email (masukkan kode verifikasi)
- 4) Setelah berhasil registrasi, akan muncul kotak dialog klik Oke untuk kembali ke halaman login.

5) Masukkan nomor kartu JKN/NIK, username dan password yang sudah terdaftar serta Captcha yang sesuai dengan gambar lalu klik Login untuk masuk ke halaman utama.

# **3. Cara Mendaftarkan Peserta Baru Untuk Pendaftaran PBPU/Mandiri**

- 1) Pada menu klik Pendaftaran Peserta Baru
- 2) Kemudian diminta untuk membaca dan menyetujui syarat dan ketentuan yang telah dituliskan, kemudian pilih saya setuju.
- 3) Masukkan NIK yang tertera pada KTP, kemudian pilih cari.
- 4) Aplikasi akan menampilkan data peserta beserta keluarga sesuai dengan yang telah tercatat di arsip Dukcapil. Apabila tidak ditemukan maka harus segera ke kantor BPJS terdekat, dengan membawa Kartu Keluarga untuk memperbaharui data.
- 5) Kemudian mengisi kolom tentang data pribadi, serta memilih faskes dan faskes gigi. Cek kembali data yang telah dimasukkan sebelum melanjutkan proses pendaftaran.
- 6) Masukkan email aktif yang digunakan untuk melakukan pendaftaran, kemudian tekan simpan
- 7) Kemudian nomor verifikasi Mobile JKN akan masuk pada pesan email. Cek dan masukkan nomor verifikasi pop up aplikasi, kemudian tekan verifikasi.
- 8) Kemudian menampilkan data pribadi akun yang didaftarkan dan secara otomatis JKN KIS Mobile akan mengirimkan nomor akun virtual kepada seluruh anggota keluarga melalui email.
- 9) Nomor akun virtual digunakan untuk membayar iuran BPJS Kesehatan dan dapat dibayarkan tagihan iuran melalui berbagai jenis metode pembayaran misalnya ATM, Alfamart, Indomaret, Traveloka dan channel pembayaran lainnya.

# **2.1.4Kerangka Konseptual**

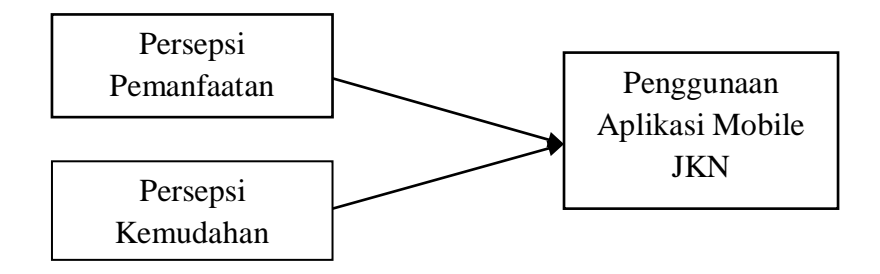

*Gambar 1.1 Kerangka Konseptual*

Berdasarkan kerangka konseptual diatas terdapat 2 aspek dalam persepsi responden yaitu persepsi responden terhadap pemanfaatn dan kemudahan yang merupkan bagian yang menjadi fokus studi penelitian ini. Persepsi responden terhadap pemanfaatan dan kemudahan dihubungkan dengan penggunaan aplikasi Mobile JKN oleh responden selama mengakses aplikasi tersebut. Sehingga persepsi dan aplikasi Mobile JKN mempunyai keterkaitan dalam studi yang diteliti ini